# Waar worden blogs opgeslagen op Cisco Email Security Appliance (ESA) en hoe krijg ik ze?  $\overline{\phantom{a}}$

De Cisco Email Security Appliance (ESA) maakt een directory voor elk logabonnement op basis van de abonnementsnaam.

#### ESR-bestandsformaat

De eigenlijke naam van het logbestand in de folder bestaat uit de bestandsnaam van het logbestand die door u opgegeven is, de tijdstempel die werd gebruikt toen het logbestand gestart was, en een code met de status van één teken.

/LogSubscriptionName/LogFilename.@timestamp.statuscode

#### LogSubscrieptionNames kan worden gezien via het logbestand:

esa.example.com> logconfig

Currently configured logs:

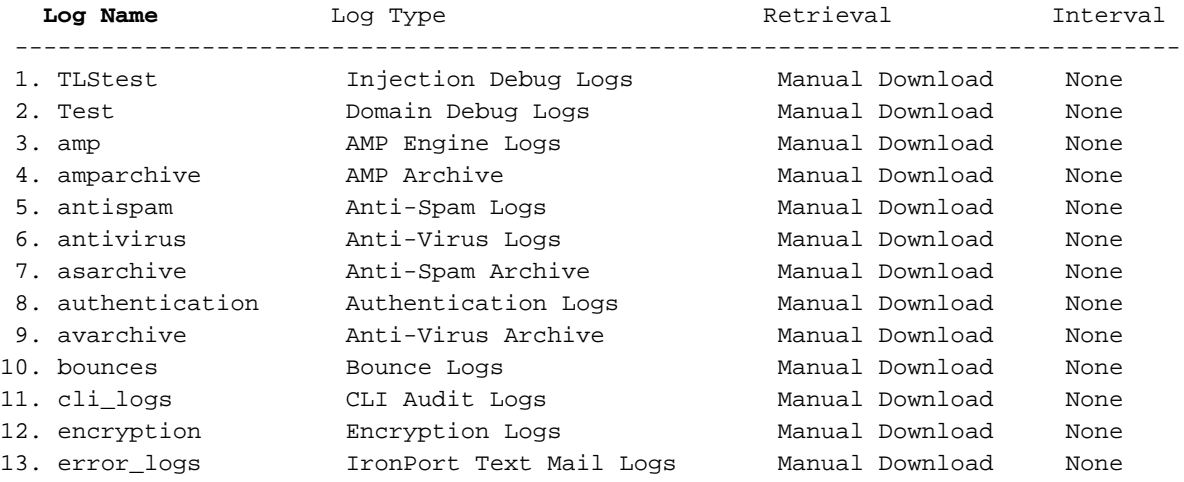

#### Aanvullende uitbreidingen van de logfunctie

Status codes kunnen een bestandsextensie weergeven, zoals .c (signalerende huidige versie) of .s (signalering opgeslagen)

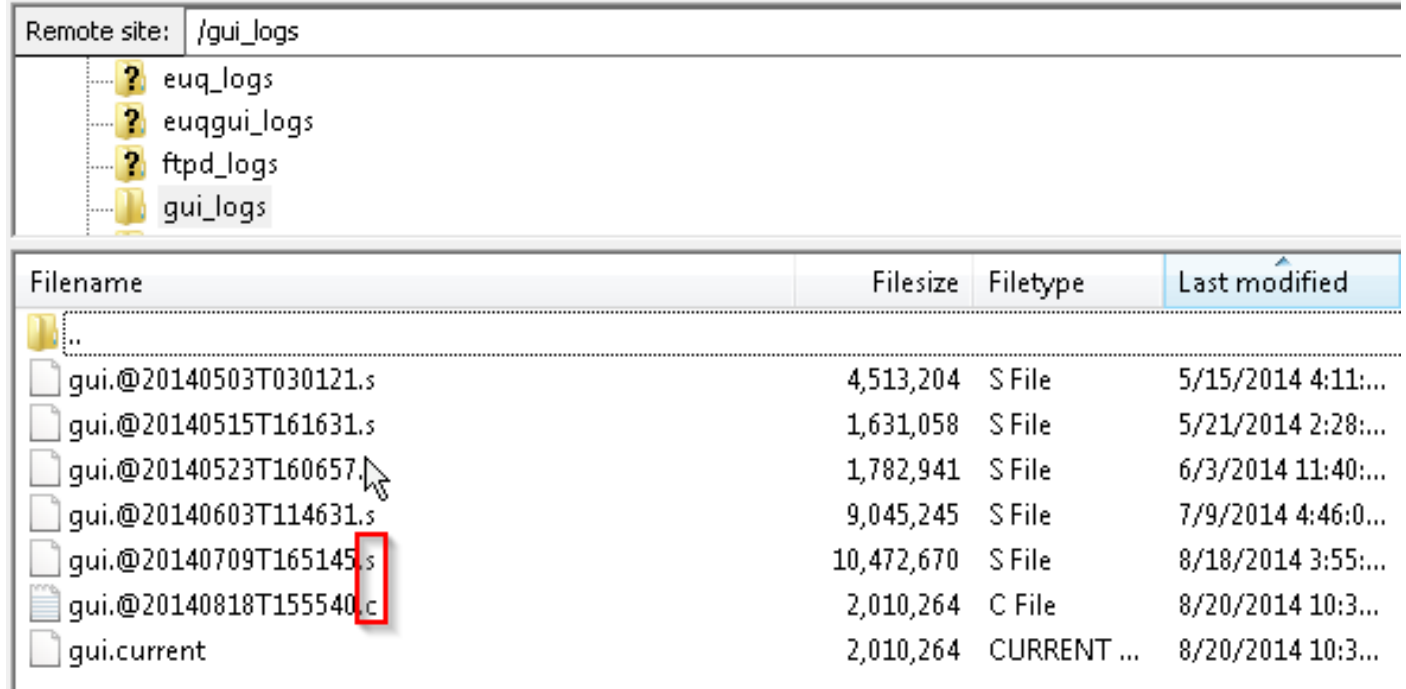

# Hoe kan ik de blogs benaderen?

Standaard worden er twee methoden voor het ophalen van uw logbestanden opgeslagen in uw ESA: FTP of SCP.

U dient dezelfde inlogaanmeldingsgegevens te gebruiken voor het ophalen van het logbestand als u gebruikt om het ESR te authentiseren voor toediening.

# Toegangsmeldingen via FTP

# FTP: opdrachtregel

```
ftp hostname.example.com
cd /LogNameDirectory
get
```
# FTP: GUI-client

Een GUI FTP-client zoals [FiLezilla](https://filezilla-project.org/download.php?type=client) kan worden gebruikt om 'te slepen en neerzetten' van het ESA naar uw lokale machine.

## FTP gebruiken: Web browser

Alle door FTP ondersteunde webbrowser, zoals Mozilla Firefox, Google Chrome of Microsoft Internet Explorer, kan ook worden gebruikt.

## Logbestanden naar een ander systeem kopiëren via SCP

## SCP gebruiken:

scp [admin@mail3.example.com:/LogNameDirectory/LogFilename](mailto:admin@mail3.example.com:/LogNameDirectory/LogFilename)

Opmerking: Zorg ervoor dat u de juiste service (FTP of SCP) hebt ingeschakeld op uw ESA met behulp van de opdracht interfaceconfig in de CLI.